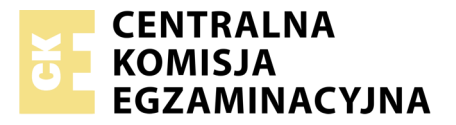

Nazwa kwalifikacji: **Tworzenie aplikacji internetowych i baz danych oraz administrowanie bazami** Oznaczenie kwalifikacji: **E.14** Numer zadania: **04**

Numer PESEL zdającego\*

Miejsce na naklejkę z numerem Wypełnia zdający<br>
PESEL i z kodem ośrodka

> **E.14-04-19.06** Czas trwania egzaminu: **150 minut**

## **EGZAMIN POTWIERDZAJĄCY KWALIFIKACJE W ZAWODZIE Rok 2019 CZĘŚĆ PRAKTYCZNA**

## **Instrukcja dla zdającego**

- 1. Na pierwszej stronie arkusza egzaminacyjnego wpisz w oznaczonym miejscu swój numer PESEL i naklej naklejkę z numerem PESEL i z kodem ośrodka.
- 2. Na KARCIE OCENY w oznaczonym miejscu przyklej naklejkę z numerem PESEL oraz wpisz:
	- swój numer PESEL\*,
	- oznaczenie kwalifikacji,
	- numer zadania,
	- numer stanowiska.
- 3. Sprawdź, czy arkusz egzaminacyjny zawiera 6 stron i nie zawiera błędów. Ewentualny brak stron lub inne usterki zgłoś przez podniesienie ręki przewodniczącemu zespołu nadzorującego.
- 4. Zapoznaj się z treścią zadania oraz stanowiskiem egzaminacyjnym. Masz na to 10 minut. Czas ten nie jest wliczany do czasu trwania egzaminu.
- 5. Czas rozpoczęcia i zakończenia pracy zapisze w widocznym miejscu przewodniczący zespołu nadzorującego.
- 6. Wykonaj samodzielnie zadanie egzaminacyjne. Przestrzegaj zasad bezpieczeństwa i organizacji pracy.
- 7. Po zakończeniu wykonania zadania pozostaw arkusz egzaminacyjny z rezultatami oraz KARTĘ OCENY na swoim stanowisku lub w miejscu wskazanym przez przewodniczącego zespołu nadzorującego.
- 8. Po uzyskaniu zgody zespołu nadzorującego możesz opuścić salę/miejsce przeprowadzania egzaminu.

#### *Powodzenia!*

*\* w przypadku braku numeru PESEL – seria i numer paszportu lub innego dokumentu potwierdzającego tożsamość*

# **Zadanie egzaminacyjne**

Wykonaj aplikację internetową portalu biblioteki miejskiej. Wykorzystaj pakiet XAMPP jako środowisko bazodanowo-aplikacyjne. Stronę internetową zbuduj przy wykorzystaniu edytora kodu zaznaczającego składnię.

Aby wykonać zadanie, zaloguj się na konto **Egzamin** bez hasła. Na pulpicie znajdziesz archiwum ZIP o nazwie *materialy4.zip* zabezpieczone hasłem: **Z@d@nie**

Archiwum należy rozpakować.

Na pulpicie konta **Egzamin** utwórz folder. Jako nazwy folderu użyj swojego numeru PESEL. Rozpakowane pliki umieść w tym folderze. Wyniki swojej pracy również zapisz w tym folderze.

# **Operacje na bazie danych**

Tabele w bazie *biblioteka* wykorzystane w zadaniu przedstawione są na obrazie 1.

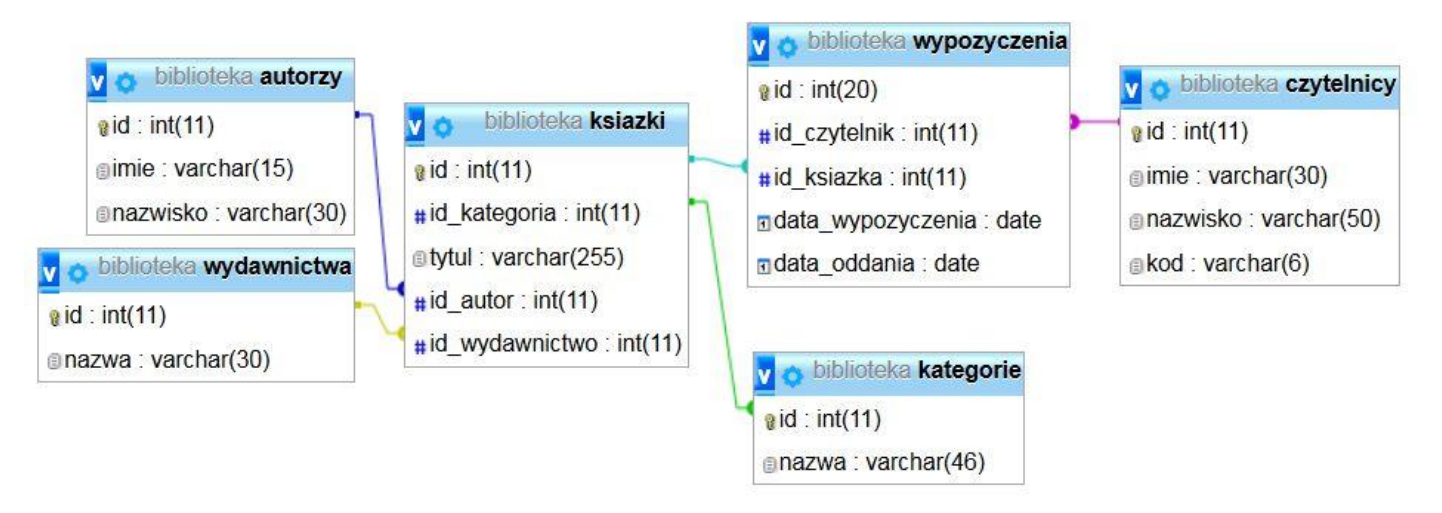

Obraz 1. Baza danych

Uruchom usługi MySQL i Apache z XAMPP Control Panel i przejdź do narzędzia phpMyAdmin. Następnie wykonaj operacje na bazie danych:

- Utwórz nową bazę danych o nazwie *biblioteka*
- Do bazy zaimportuj tabele z pliku *biblioteka.sql*, z wcześniej rozpakowanego archiwum
- Wykonaj zrzut ekranu po imporcie. Zrzut zapisz w folderze z Twoim numerem PESEL, w formacie JPEG i nazwij *dane*. Nie kadruj zrzutu. Powinien on obejmować cały ekran monitora, z widocznym paskiem zadań. Na zrzucie powinny być widoczne elementy wskazujące na poprawnie wykonany import tabel
- Zapisz i wykonaj w phpMyAdmin podane niżej zapytania SQL działające na bazie. Wykonaj zrzuty ekranu przedstawiające wyniki działania kwerend. Zrzuty zapisz w formacie JPEG i nadaj im nazwy: *zapytanie1, zapytanie2, zapytanie3, zapytanie4*. Zrzuty powinny obejmować cały ekran monitora z widocznym paskiem zadań oraz zawierać wynik działania zapytania. Zapytania zapisz w pliku *zapytania*.*txt*. Pliki zawierające zrzuty ekranu oraz plik *zapytania.txt* umieść w folderze z Twoim numerem PESEL
	- Zapytanie 1: wstawiające do tabeli *czytelnicy* nowy rekord z danymi: Anna, Michalak, an05mi
	- Zapytanie 2: wybierające jedynie pola imie i nazwisko dla wszystkich rekordów w tabeli *czytelnicy*
	- Zapytanie 3: wybierające jedynie pole tytul dla wszystkich utworów, których autorem jest Fredro
	- Zapytanie 4: wybierające jedynie pole nazwisko dla wszystkich rekordów w tabeli *autorzy* oraz

obliczające ilość tytułów danego autora znajdujących się w bazie *biblioteka.* Pole obliczające ilość tytułów należy nazwać ilosc.

### **Witryna internetowa**

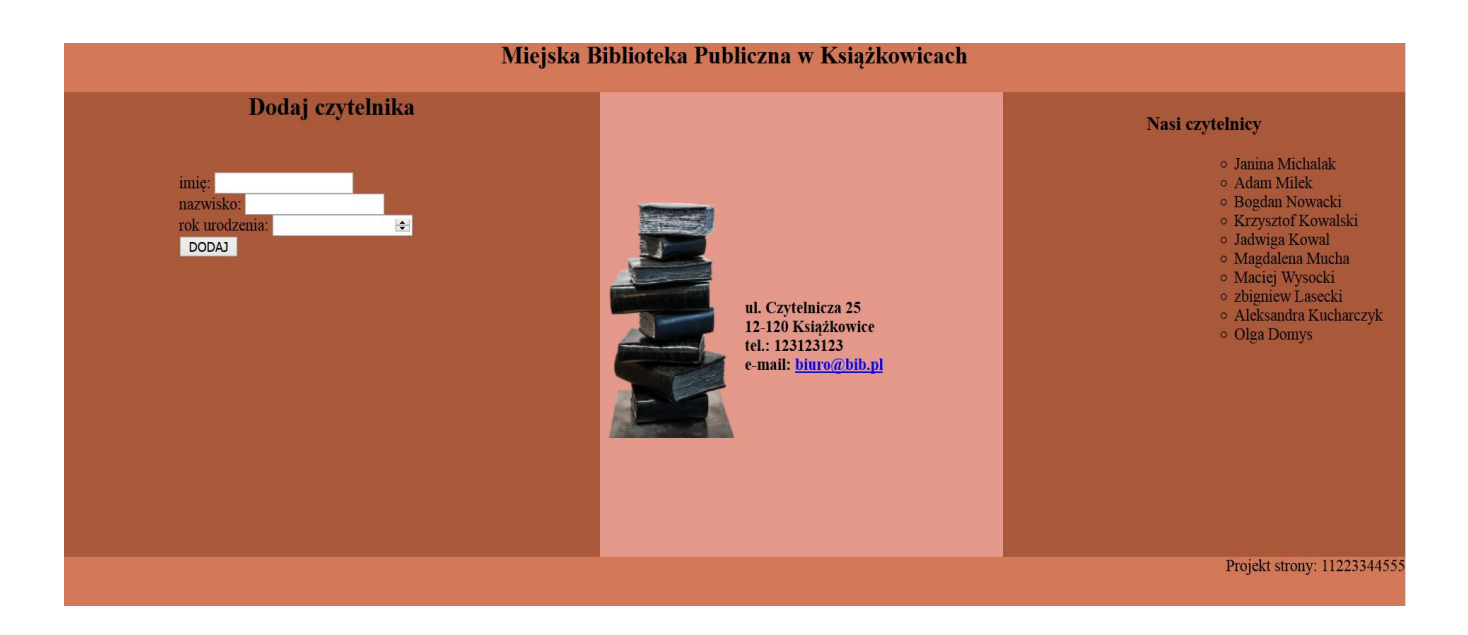

Obraz 2. Witryna internetowa

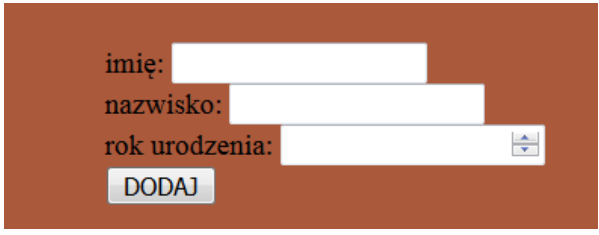

Obraz 3. Zawartość formularza w bloku lewym: dwa pola edycyjne, jedno pole numeryczne oraz przycisk

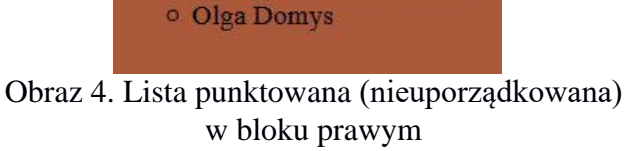

o Janina Michalak o Adam Milek o Bogdan Nowacki o Krzysztof Kowalski o Jadwiga Kowal o Magdalena Mucha o Maciej Wysocki o zbigniew Lasecki o Aleksandra Kucharczyk

Cechy witryny:

- Składa się ze strony o nazwie *biblioteka.php*
- Zastosowany właściwy standard kodowania polskich znaków
- Tytuł strony widoczny na karcie przeglądarki: "Biblioteka publiczna"
- Arkusz stylów w pliku o nazwie *style.css* prawidłowo połączony z kodem strony
- Podział strony na bloki: na górze baner, poniżej bloki: lewy, środkowy i prawy oraz na dole blok stopki. Podział zrealizowany za pomocą znaczników sekcji tak, aby po uruchomieniu w przeglądarce wygląd układu bloków był zgodny z obrazem 2
- Zawartość banera: nagłówek drugiego stopnia o treści "Miejska Biblioteka Publiczna w Książkowicach"
- Zawartość bloku lewego:
	- Nagłówek drugiego stopnia o treści "Dodaj czytelnika"
- Formularz zgodny z obrazem 3 zawierający:
	- Pole edycyjne typu tekstowego poprzedzone napisem "imię:"
	- Pole edycyjne typu tekstowego poprzedzone napisem "nazwisko:"
	- Pole edycyjne typu numerycznego poprzedzone napisem "rok urodzenia:"
	- przycisk DODAJ realizujący skrypt 2
- Formularz wysyła dane do serwera za pomocą przycisku DODAJ, metodą post
- Skrypt 1
- Zawartość bloku środkowego:
	- Obraz *biblioteka.png* z tekstem alternatywnym "biblioteka"
	- Nagłówek czwartego stopnia o treści: "ul. Czytelnicza 25 12-120 Książkowice tel.: 123123123 e-mail: biuro@bib.pl"
	- Treść nagłówka podzielona jest na cztery wiersze zgodnie z obrazem 2
	- Napis biuro@bib.pl jest odsyłaczem pocztowym łączącym z tym samym adresem e-mail
- Zawartość bloku prawego:
	- Nagłówek trzeciego stopnia o treści "Nasi czytelnicy:"
	- Lista punktowana (nieuporządkowana) zgodna z obrazem 4, elementy listy generowane są skryptem 2
- Zawartość stopki: akapit (paragraf) o treści "Projekt witryny:", dalej wstawiony Twój numer PESEL

## **Styl CSS witryny internetowej**

Formatowanie strony zawiera:

- Format banera: kolor tła #D47958, wysokość 50 px
- Format bloku lewego: kolor tła #AA593B, wysokość 450 px, szerokość 40%
- Format bloku środkowego: kolor tła #E5998B, wysokość 450 px, szerokość 30%
- Format bloku prawego: kolor tła #AA593B, wysokość 450 px, szerokość 30%
- Format stopki: kolor tła #D47958, wysokość 50 px, wyrównanie tekstu do prawej strony
- Format listy punktowanej: margines zewnętrzny lewy 100 px, punktor elementów listy okrąg
- Formatowanie obrazu: margines zewnętrzny górny 100 px, oblewanie tekstem z prawej strony (zgodnie z obrazem 2)
- Formatowanie formularza: margines zewnętrzy lewy 120 px, margines zewnętrzny górny 50 px
- Formatowanie nagłówka czwartego stopnia: margines zewnętrzny lewy 100 px, margines zewnętrzny górny 200 px
- Formatowanie nagłówka drugiego stopnia: wyrównanie tekstu do środka, wszystkie marginesy zewnętrzne 0 px
- Formatowanie nagłówka trzeciego stopnia: wyrównanie tekstu do środka

# **Skrypt połączenia z bazą**

W tabeli 1 podano wybór funkcji PHP do obsługi bazy danych.

Wymagania dotyczące skryptu:

- Napisany w języku PHP, umieszczony w pliku *biblioteka.php*
- Skrypt łączy się z serwerem bazodanowym na *localhost*, użytkownik **root** bez hasła, baza danych o nazwie *biblioteka*
- Nie jest wymagane sprawdzenie czy operacje na bazie danych powiodły się
- Na końcu działania skrypt zamyka połączenie z serwerem

Skrypt 1

- Pobiera dane z formularza
- Wyświetla napis "Czytelnik: ……………… został dodany do bazy danych" (w miejscu kropek należy umieścić nazwisko pobrane z formularza)
- Tworzy kod czytelnika składający się z dwóch początkowych liter imienia, dwóch ostatnich cyfr z roku urodzenia oraz dwóch początkowych liter nazwiska (wszystkie litery w kodzie powinny być małe)
- Wysyła do bazy danych zmodyfikowane zapytanie 1 (z pliku *zapytania.txt*), wstawiające do tabeli *czytelnicy* nowy rekord zawierający imię i nazwisko pobrane z formularza oraz kod czytelnika wygenerowany w skrypcie

Skrypt 2

- Wysyła do bazy danych zapytanie 2 (z pliku *zapytania.txt*)
- Imiona i nazwiska wszystkich czytelników pobrane zapytaniem wypisywane są jako elementy listy punktowanej (nieuporządkowanej) zgodnie z obrazem 4

| Funkcje bilioteki mysqli                                 | Zwracana wartość                                                                                                    |
|----------------------------------------------------------|----------------------------------------------------------------------------------------------------|
| mysqli_connect(serwer, użytkownik, hasło,<br>nazwa_bazy) | id połączenia lub FALSE, gdy niepowodzenie                                                                          |
| mysqli_select_db(id_polaczenia, nazwa_bazy)              | TRUE/FALSE w zależności od stanu operacji                                                                           |
| mysqli_error(id_polaczenia)                              | Tekst komunikatu błędu                                                                                              |
| mysqli_close(id_polaczenia)                              | TRUE/FALSE w zależności od stanu operacji                                                                           |
| mysqli_query(id_polaczenia, zapytanie)                   | Wynik zapytania                                                                                                    |
| mysqli_fetch_row(wynik_zapytania)                        | Tablica numeryczna odpowiadająca wierszowi zapytania                                                                |
| mysqli_fetch_array(wynik_zapytania)                      | Tablica asocjacyjna odpowiadająca wierszowi zapytania lub<br>FALSE, jeżeli nie ma więcej wierszy w wyniku zapytania |
| mysqli_num_rows(wynik_zapytania)                         | Liczba wierszy w podanym wyniku zapytaniu                                                                           |
| mysqli_num_fields(wynik_zapytania)                       | Liczba kolumn w podanym wyniku zapytaniu                                                                            |

**Tabela 1. Wybór funkcji języka PHP do obsługi bazy MySQLi i MariaDB**

*UWAGA: po zakończeniu pracy utwórz plik tekstowy. Zapisz w nim nazwę przeglądarki internetowej, w której weryfikowałeś poprawność działania witryny. Nazwij plik przeglądarka.txt i zapisz go w folderze z numerem PESEL. Nagraj płytę z rezultatami pracy. W folderze z numerem PESEL powinny się znajdować następujące pliki: przeglądarka.txt, dane.jpg, zapytanie1.jpg, zapytanie2.jpg, zapytanie3.jpg, zapytanie4.jpg, zapytania.txt, biblioteka.php, style.css, biblioteka.png oraz ewentualnie inne przygotowane pliki. Po nagraniu płyty sprawdź poprawność nagrania. Opisz płytę swoim numerem PESEL i zapakowaną w pudełku pozostaw na stanowisku wraz z arkuszem egzaminacyjnym.* 

# **Czas przeznaczony na wykonanie zadania wynosi 150 minut.**

# **Ocenie będzie podlegać 5 rezultatów:**

- operacje na bazie danych,
- wygląd witryny internetowej,
- działanie witryny internetowej,
- styl CSS witryny internetowej,
- skrypt połączenia z bazą.

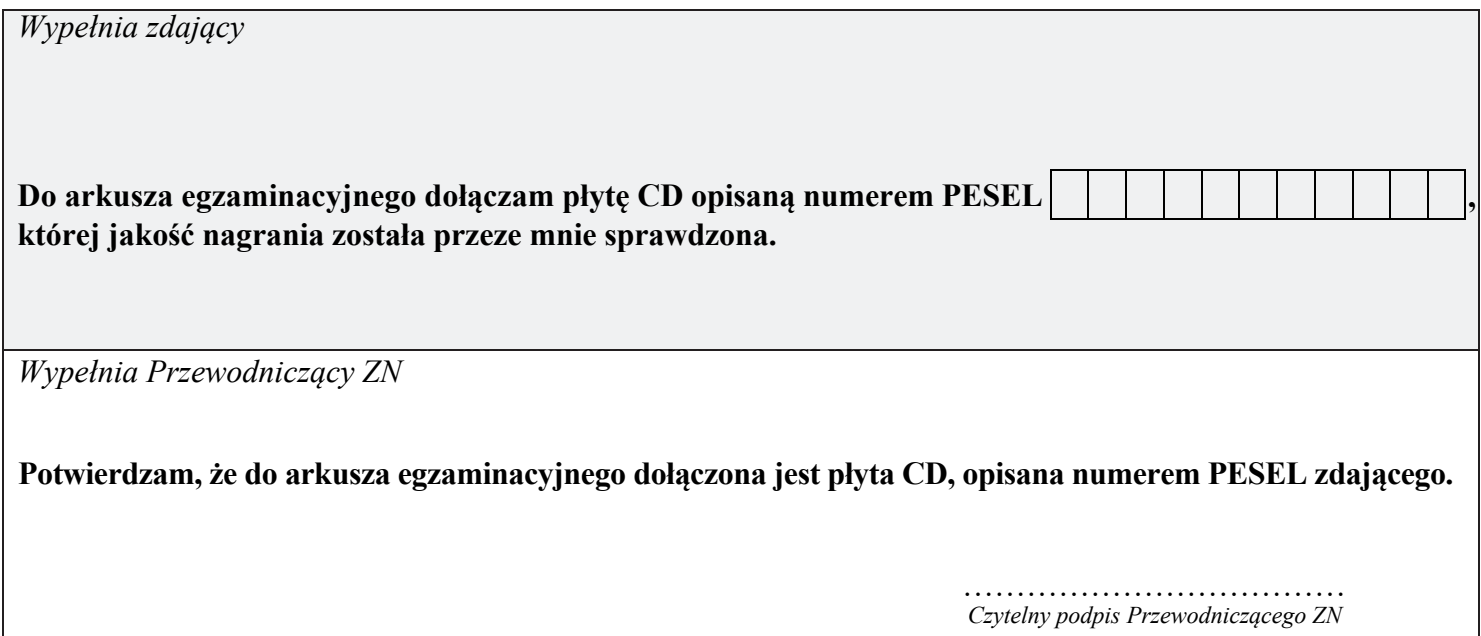